## АЕСОМ

## Accéder à Koa Foundations pour la première fois

Connectez-vous à votre compte du **[programme d'aide aux employés \(PAE\) de ComPsych](https://www.guidanceresources.com/groWeb/login/login.xhtml)**. **1**

Cliquez sur **l'icône des outils numériques d'autoassistance** sur la page d'accueil et sélectionnez **« Continuer »**. **2**

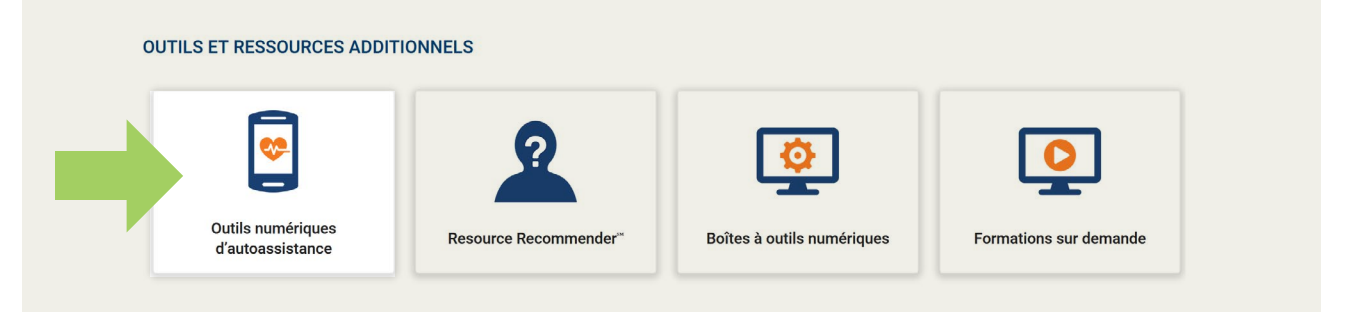

Inscrivez-vous à Koa Health Foundations (identifiant d'entreprise : AECOM) à l'aide du même courriel que vous utilisez pour ComPsych. **3**

Téléchargez l'**application Koa Foundations** ou utilisez le **[portail en ligne](https://web.foundations.koahealth.com/)**.

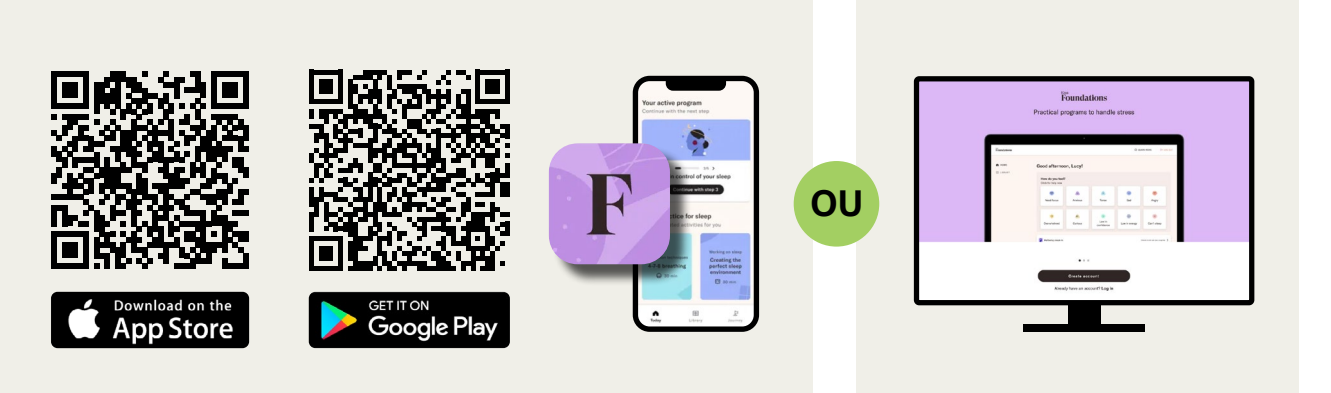

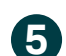

**4**

Créez votre compte en utilisant votre adresse courriel habituelle.

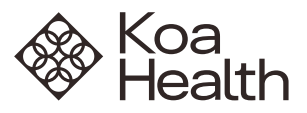